### <span id="page-0-0"></span>Engineering Sketch Pad (ESP)

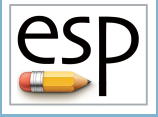

Training Session 5 CSM Language (2)

John F. Dannenhoffer, III

jfdannen@syr.edu Syracuse University

### Bob Haimes

haimes@mit.edu Massachusetts Institute of Technology

updated for v1.19

Dannenhoffer [ESP Training - Session 5](#page-16-0) June 2021 1/17

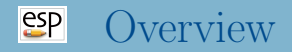

- Looping
	- PATBEG, PATBREAK, PATEND
- Logic
	- IFTHEN, ELSEIF, ELSE, ENDIF
- Signal Handling
	- THROW, CATBEG, CATEND
- Homework Exercises

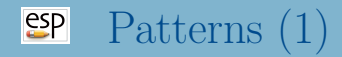

- Patterns are like "for" or "do" loops
	- the Branches between the PATBEG and PATEND are executed a known number of times
	- at the beginning of each "instance", the pattern number is incremented (from 1 to the number of copies)
	- one can break out of the pattern early with a PATBREAK statement
		- breaks out if argument evaluates to a positive number
	- patterns can be nested within other patterns

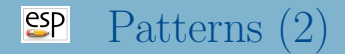

Example pattern (indentation optional):

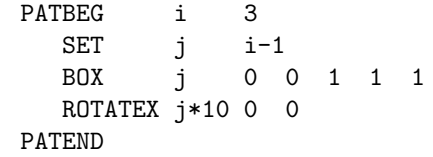

is the same as:

BOX 0 0 0 1 1 1 ROTATEX 0 0 0 BOX 1 0 0 1 1 1 ROTATEX 10 0 0 BOX 2 0 0 1 1 1 ROTATEX 20 0 0

#### $e^{c}$ If/then (1)

- If/then constructs are used to make a choice within a .csm script
	- start with IFTHEN statement
	- has zero or more ELSEIF statements
	- has zero or one **ELSE** statement
	- has exactly one ENDIF statement
- The IFTHEN and ELSEIF statements have arguments, which can be specified in lowercase or UPPERCASE
	- $\bullet$  val1 an expression
	- $\bullet$  op1 can be 1t, le, eq, ge, gt, ne, LT, ...
	- $\bullet$  val2 an expression
	- op2 can be or, xor, and,  $OR$ , ... (defaults to and)
	- val $3$  an expression (defaults to 0)
	- $op3 can be 1t$ , le, eq, ge, gt, ne, LT, or ... (defaults to eq)
	- val $4$  an expression (defaults to 0)

### Example (indentation optional):

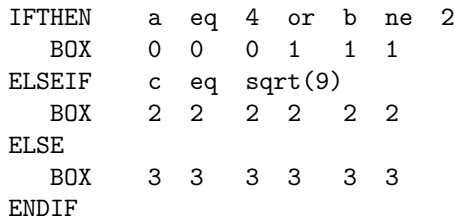

Note that only one of the BOX commands will be executed

#### $e^{c}$ Throw/catch (1)

- Throw/catch constructs are used to generate and react to signals (errors)
- Signals can be generated by
	- executing a THROW command
		- ESP uses negative signal numbers, so users should generally use positive signal numbers to avoid collisions
	- a run-time error encountered elsewhere (see "help" for more info)
- When a signal is generated, all Branches are skipped until a matching CATBEG statement is encountered
	- the signal is cancelled
	- processing continues at the statement following the CATBEG
- If a CATBEG statement is encountered when there is no pending signal (or the pending signal does not match the CATBEG)
	- all Branches up to, and including the matching CATEND statement, are skipped

#### $e^{c}$ Throw/catch (2)

- 1: BOX 0 0 0 1 1 1
- 2: THROW 99
- 3: SPHERE 0 0 0 1
- 4: CATBEG 98 5: SPHERE 0 0 0 2
- 6: CATEND
- 7: SPHERE 0 0 0 3
- 8: CATBEG 99
- 9: BOX 1 0 0 1 1 1
- 10: CATEND

11: CATBEG 99 12: SPHERE 0 0 0 4 13: CATEND

 $14 \cdot$  FND

- BOX in line 1 is generated
- SPHERE in line 3 is skipped (since) there is an active signal)
- CATBEG/CATEND in lines 4–6 are skipped (since they do not match 99)
- SPHERE in line 7 is skipped
- BOX in line 9 is generated
- CATBEG/CATEND in lines 11–13 are skipped (since the signal was cancelled when it was caught in line 8)

#### [esp] Special Note on Programming Blocks

- Programming Blocks are delineated by
	- PATBEG and PATEND
	- IFTHEN, ELSEIF, ELSE, and ENDIF
	- SOLBEG and SOLEND
	- CATBEG and CATEND
- Any programming Block can be nested fully within any other programming Block (up to 20 levels deep)

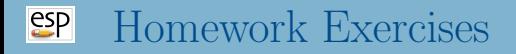

- Rectangular plate with holes
- Round plate with holes  $\bullet$
- Determine if two Bodys overlap
- Files in \$ESP ROOT/training/ESP/data/session05 will get  $\bullet$ you started

## Rectangular Plate with Holes (1)

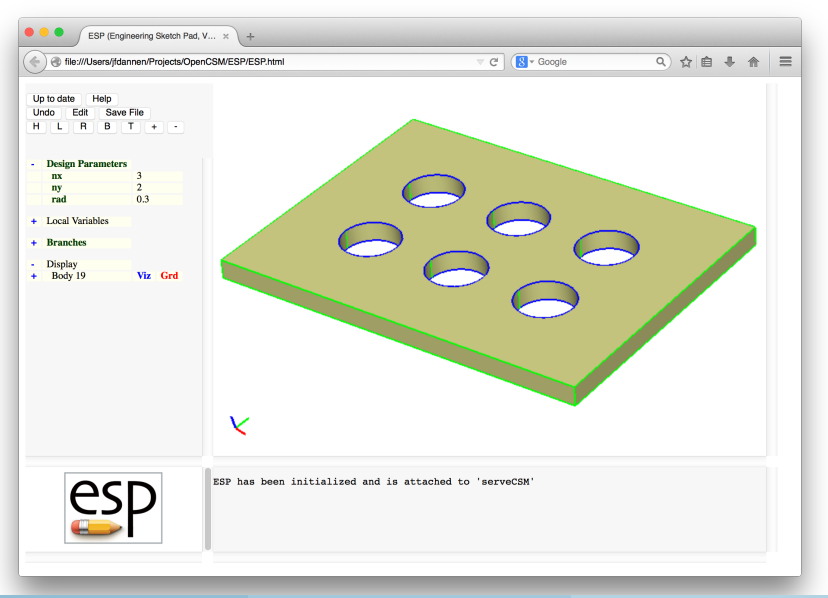

Dannenhoffer [ESP Training - Session 5](#page-0-0) June 2021 11 / 17

#### $e^{2}P$ Rectangular Plate with Holes (2)

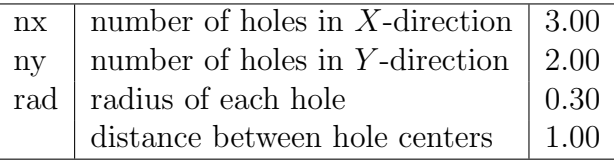

#### $e^{c}$ Rectangular Plate with Holes (3)

- Can you make a single hole in the center of the plate?
- Can you change your solution to have the holes spaced so that they fill the plate?
- What if you make the radius of the hole too big?

# **EP** Round Plate with Holes (1)

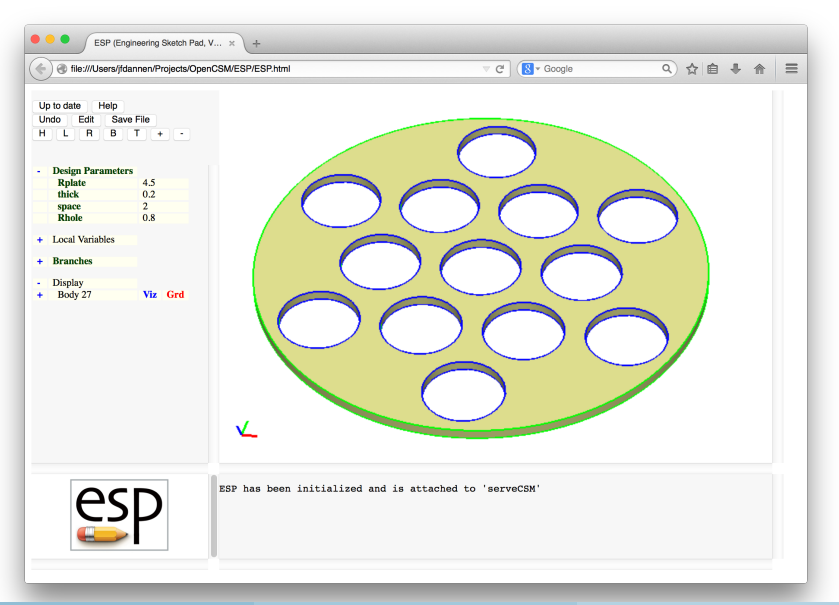

Dannenhoffer [ESP Training - Session 5](#page-0-0) June 2021 14 / 17

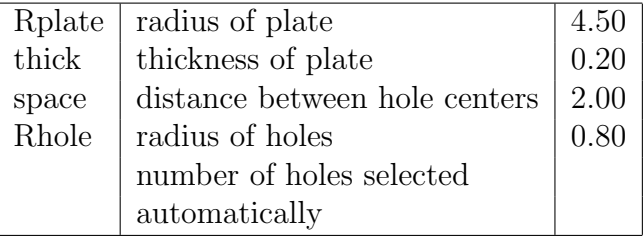

#### $e^{i\theta}$ Overlapping Bodys (1)

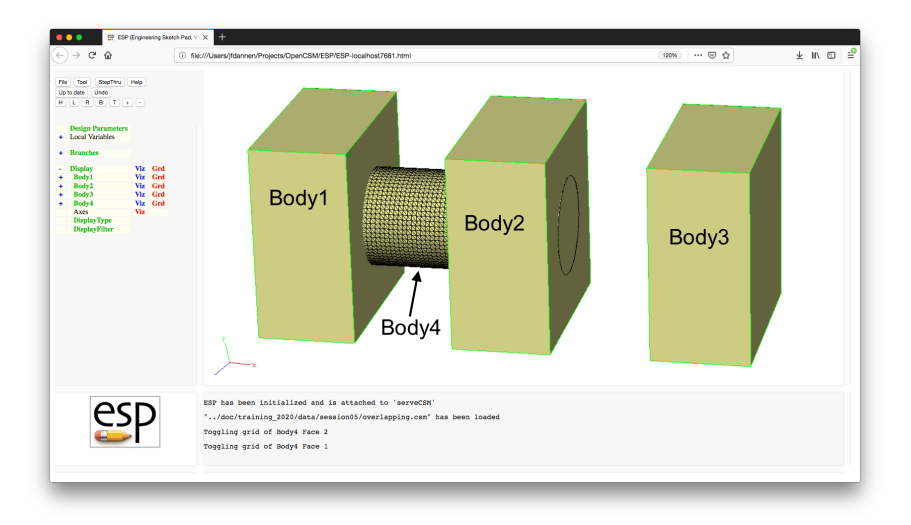

- <span id="page-16-0"></span>• Write .csm file to:
	- set overlap1 to 1 if Bodys 1 and 4 overlap, otherwise set it to 0
	- set overlap2 to 1 if Bodys 2 and 4 overlap, otherwise set it to 0
	- set overlap3 to 1 if Bodys 3 and 4 overlap, otherwise set it to 0
- Try to use a pattern to do this compactly